## Overfilling a Purchase Contract - Grain

Last Modified on 08/15/2024 9:53 am CDT

When a Scale Ticket has overfilled the Purchase Contract associated with the Assembly, a screen will appear asking what needs to be done with the extra units. There are three choices available.

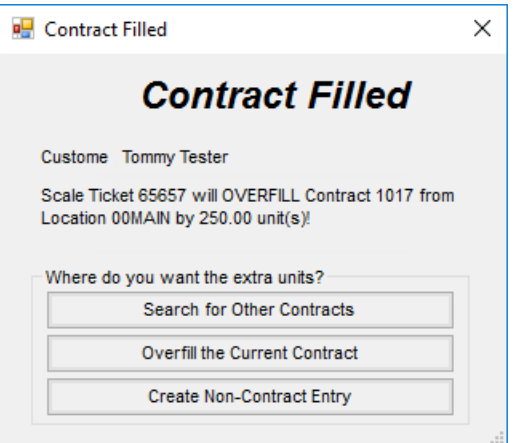

**Search for Other Contracts** – Select this option to find another Purchase Contract to put the extra units

towards.

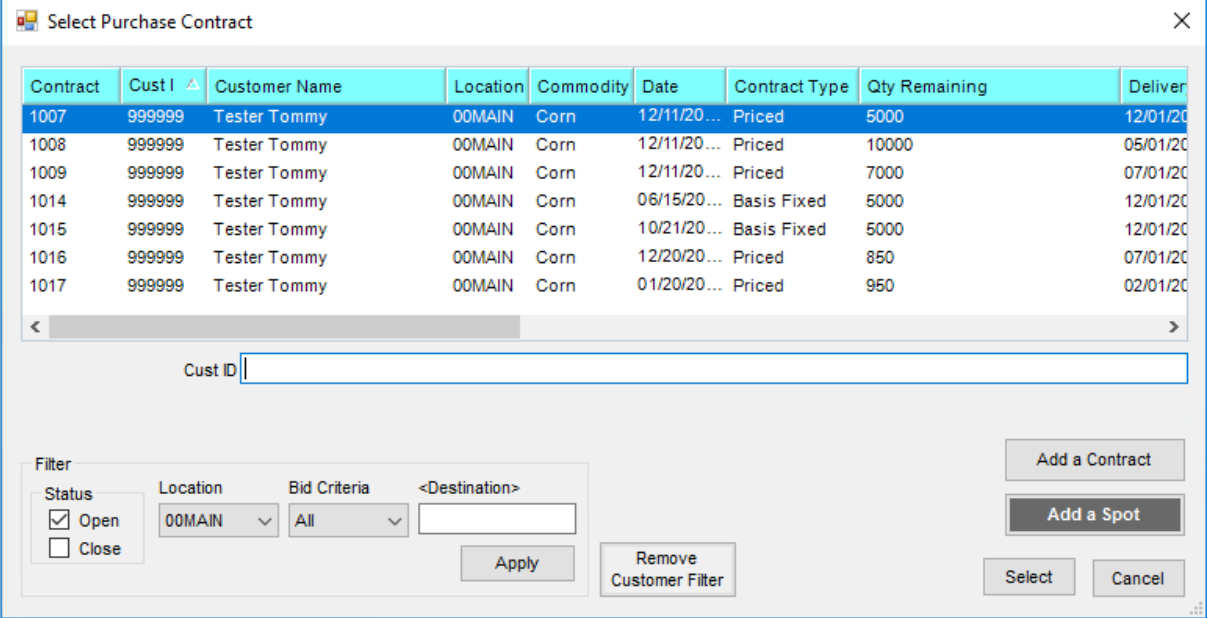

- **Overfill the Current Contract** Select this option to add extra units to the filled contract.
- **Create Non-Contract Entry**
	- 1. On the *Select DPR* window, the DPR selected will be associated with the Assembly split created.

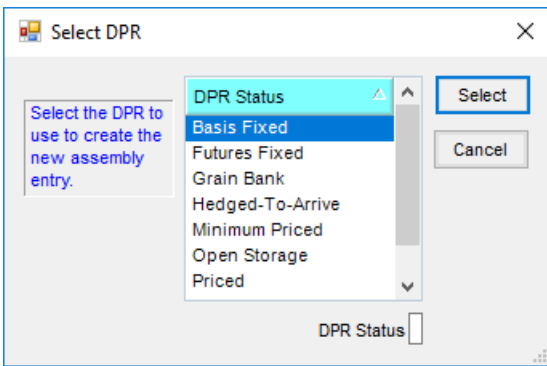

2. On the *Enter New Price* window, enter a price that will become the default price on the Assembly Sheet in the *New Price* field, then select**OK**. The *Old Price Was*is the price that was on the overfilled Purchase

Contract.

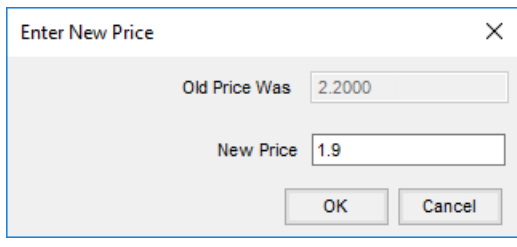

3. Select the Charge Schedule to be used on the Assembly split line.

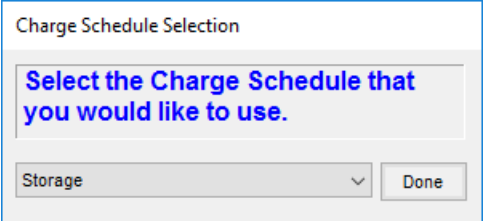